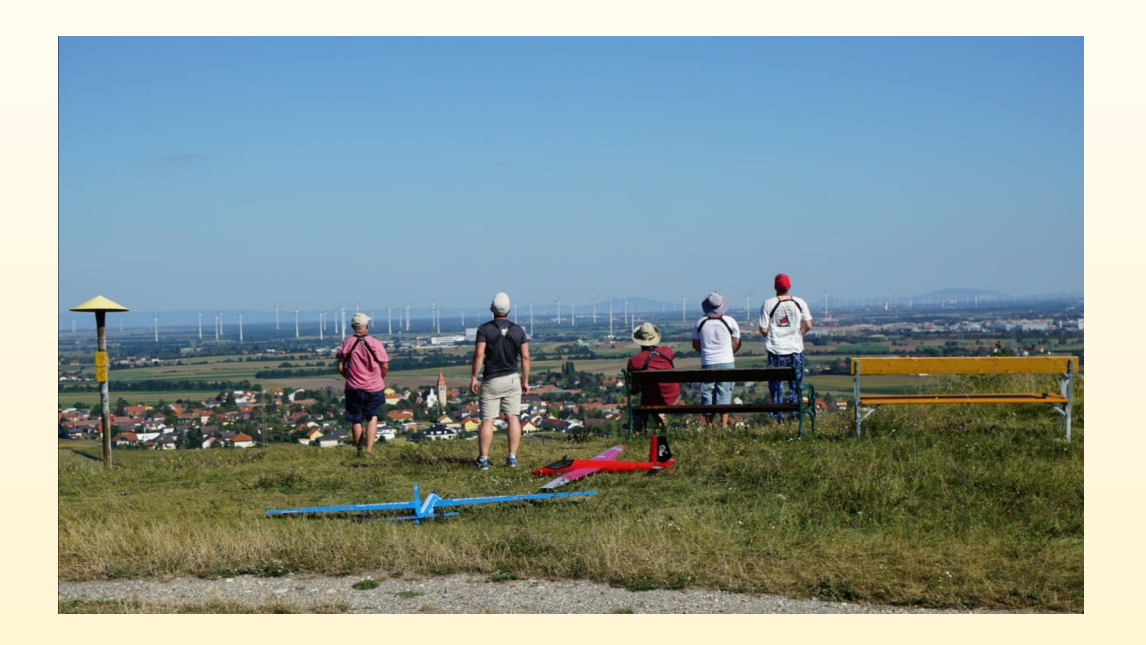

Bitte in diesem Flugbuch nur Flugtage/Flüge am Stettner Hang eintragen!

Innerhalb der Betriebszeiten des Militärflugplatzes Langenlebarn (LOXT) muss eine telefonische Anmeldung durch den ersten Piloten am Hang erfolgen.

*Mo-Do 07.00 – 15.00 Uhr Fr. 07.00 – 13.00 Uhr TEL +43 (0)50201 3268700*

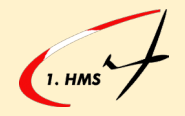

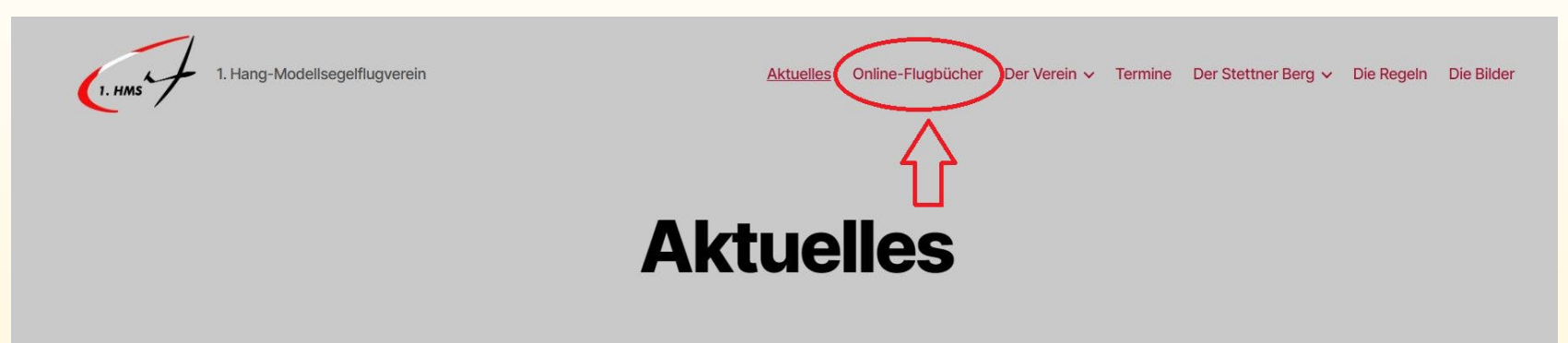

#### **Online-Flugbücher**

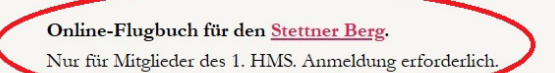

Online-Flugbuch für den Braunsberg. Für Mitglieder des 1. HMS und Gäste gleichermaßen. Kenntnis der Flugordnung ist jedesmal mit Unterschrift zu bestätigen. Eine dauerhafte Registrierung ist nicht vorgesehen.

Christian Faymann hat auf YouTube ein Video mit der Anleitung gestellt. Dort findet Ihr nützliche Tipps, wie das Online-Flugbuch benutzt werden kann.

Den Link zum Flugbuch gibt es auf unserer Website.

<https://hms.wien/flugbuch/>

Kann auf Smartphones als Shortcut abgespeichert werden.

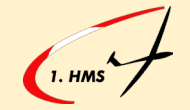

#### Startseite des Flugbuch Stetten

Flugbuch: 1. HMS Wien

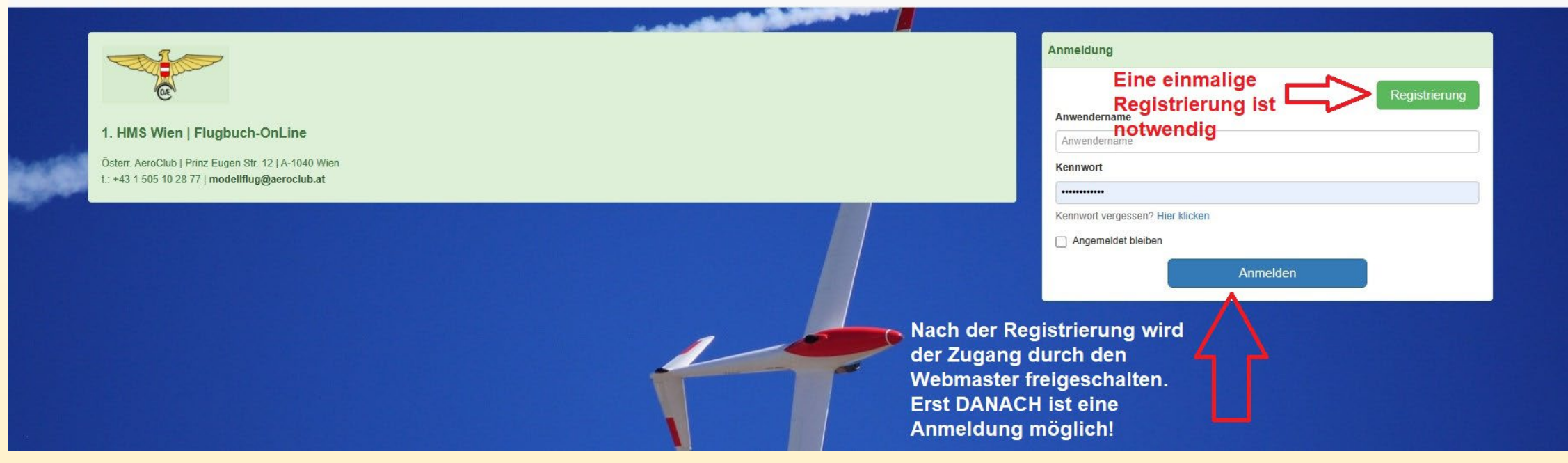

Die Registrierung wird durch den Webmaster geprüft. Die Bestätigung per Mail kann daher unter Umständen einige Zeit dauern. Bitte um Verständnis

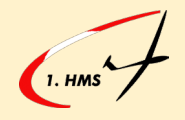

#### Menüseite nach der Anmeldung

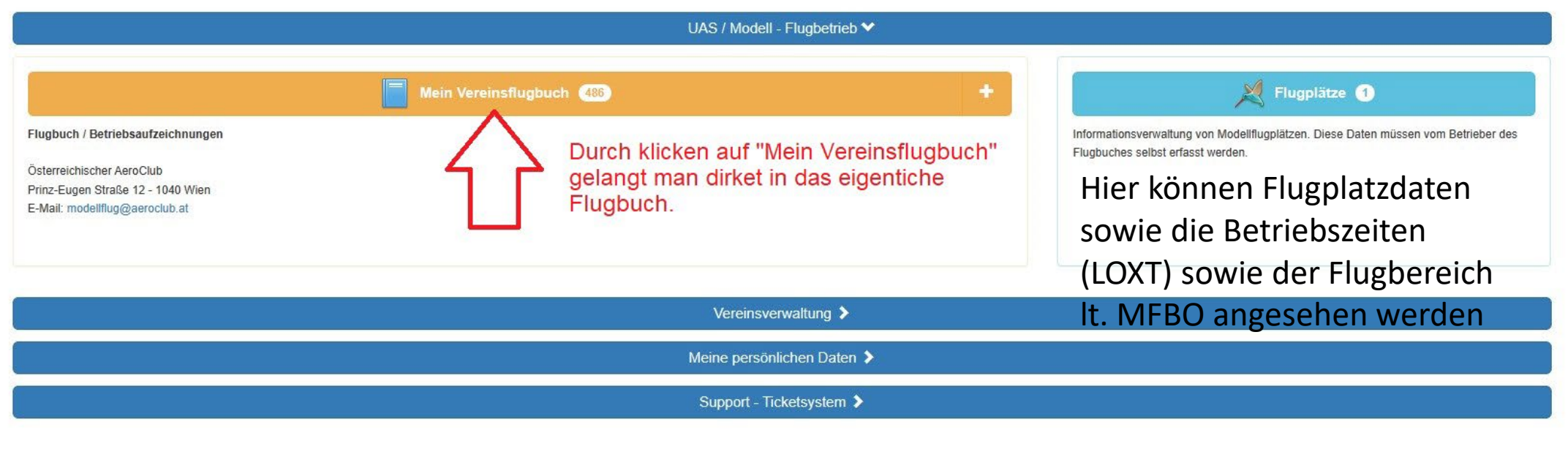

Nach erfolgreicher Anmeldung gelangt man auf die Menüseite.

Im Flugbuch können nicht nur Flugtage/Flüge eingetragen werden, sondern es bietet viele weitere Funktionen.

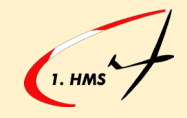

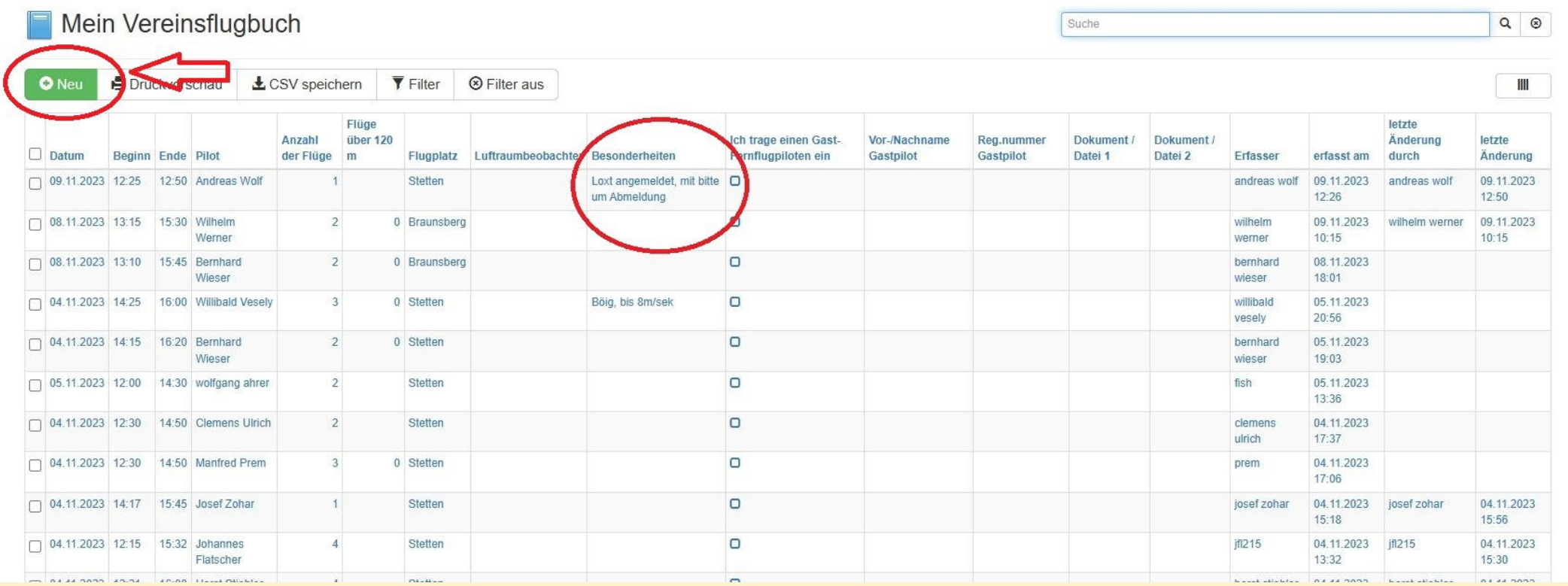

Hier sind die letzten Einträge sichtbar und ob der Flugbetrieb angemeldet worden ist.

Bitte die Anmeldung/Abmeldung IMMER in Besonderheiten vermerken!

Ein neuer Eintrag kann durch klicken auf den grünen Button "NEU" gemacht werden

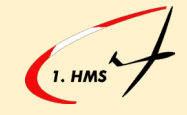

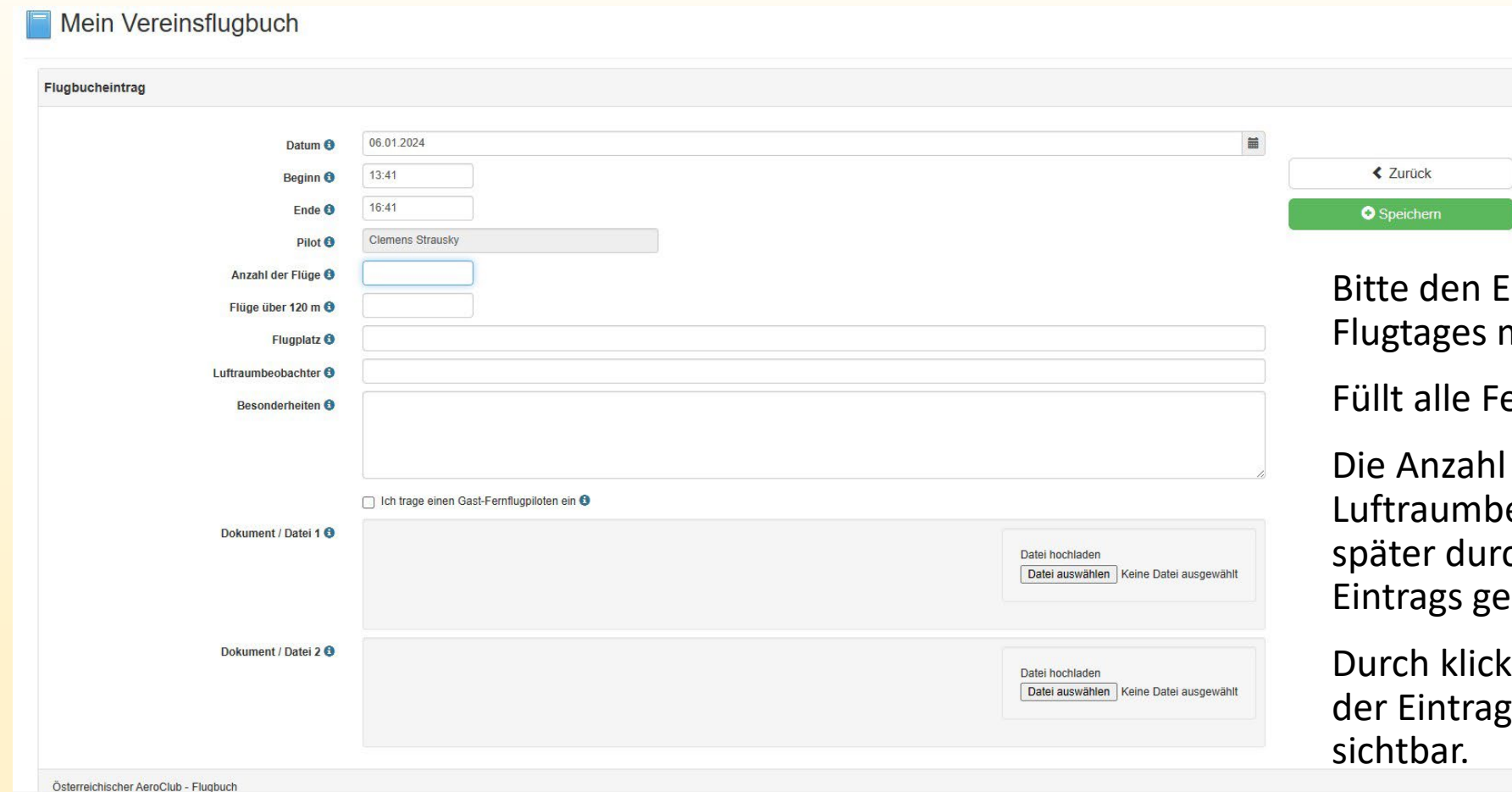

Eintrag am Beginn des machen.

el<mark>der aus.</mark>

der Flüge, Höhe und eobachter kann noch ch <mark>anklicken des eigenen</mark> andert werden.

e<mark>n auf "Speichern" ist</mark> abgeschlossen uns

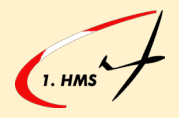

#### Weitere Funktionen

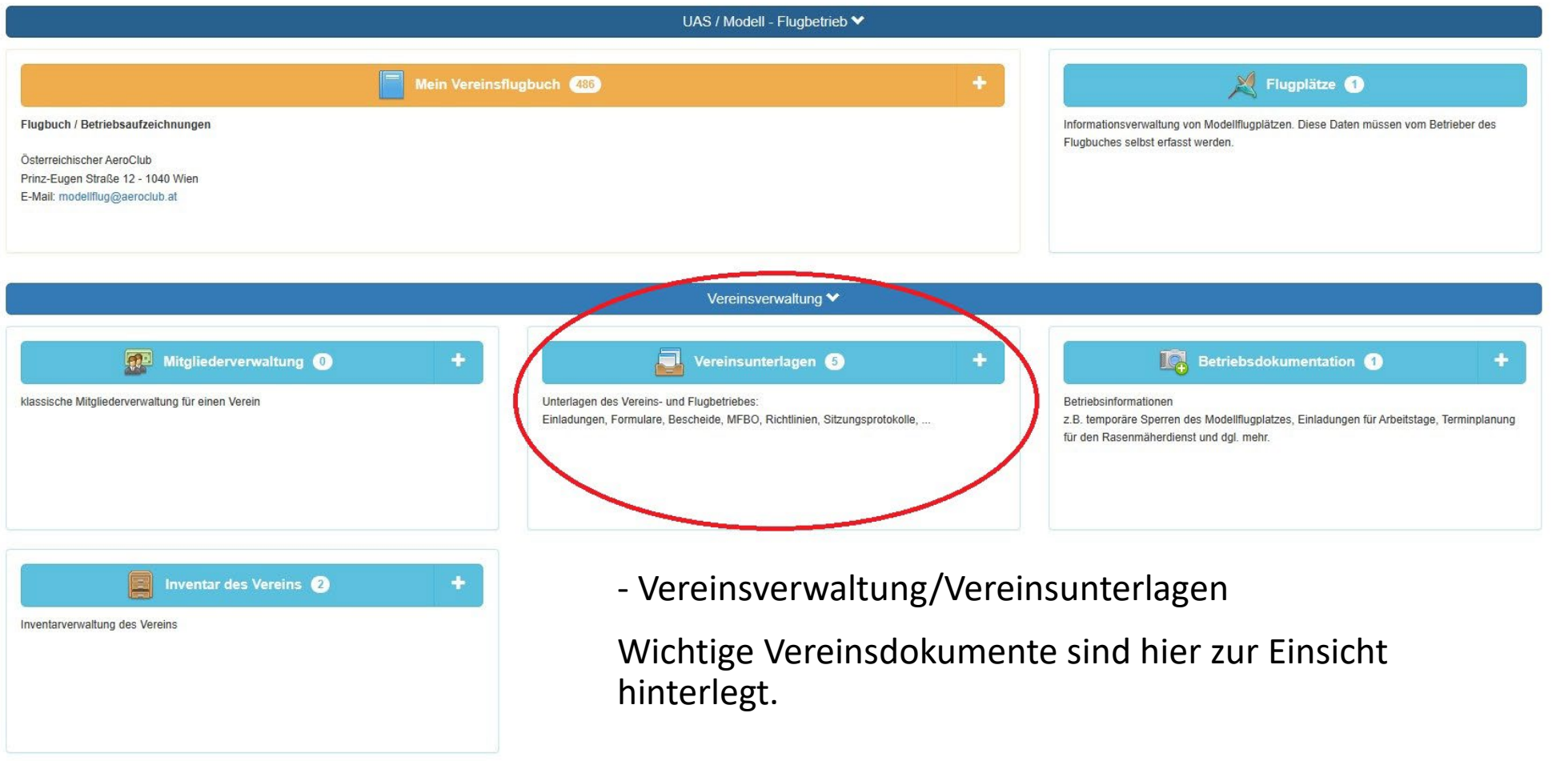

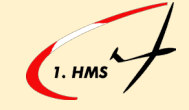

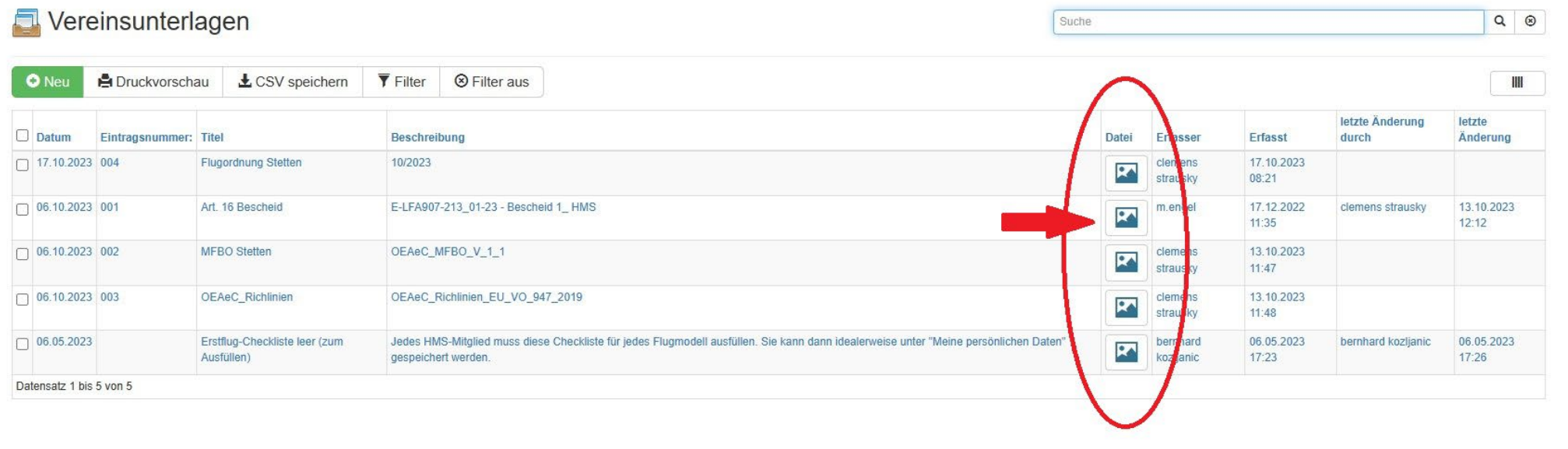

Durch klicken auf das Icon in der Spalte Datei wird das hinterlegte Dokument geöffnet

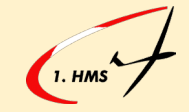

#### Weitere Funktionen

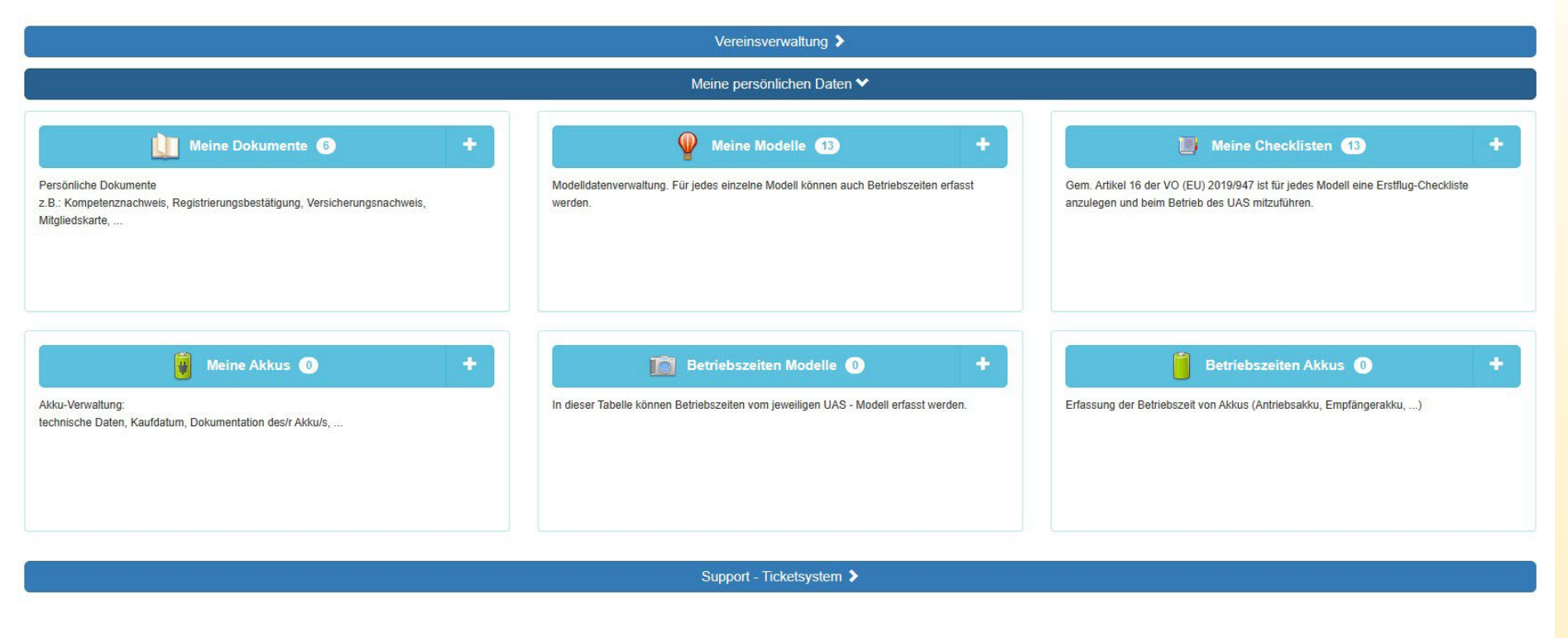

Dieser Bereich ist nicht verpflichtend, jedoch sehr empfehlenswert, da alle notwendigen/verpflichtenden Dokumente am Hang immer dabei sind.

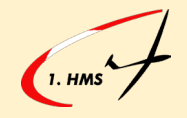